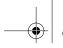

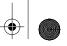

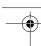

Chapter 9

JavaScript/JScript: Control Structures I

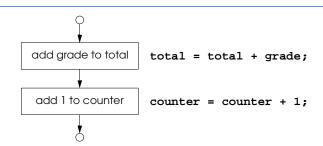

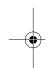

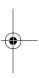

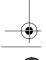

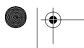

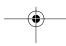

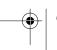

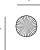

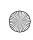

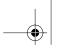

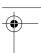

| JavaScript Keywords                                   |        |          |          |         |
|-------------------------------------------------------|--------|----------|----------|---------|
| break                                                 | case   | continue | delete   | do      |
| else                                                  | false  | for      | function | if      |
| in                                                    | new    | null     | return   | switch  |
| this                                                  | true   | typeof   | var      | void    |
| while                                                 | with   |          |          |         |
| Keywords that are reserved but not used by JavaScript |        |          |          |         |
| catch                                                 | class  | const    | debugger | default |
| enum                                                  | export | extends  | finally  | import  |
| super                                                 | try    |          |          |         |

Fig. 9.1 JavaScript keywords.

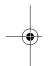

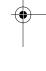

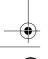

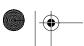

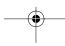

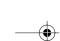

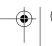

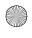

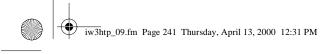

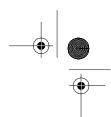

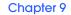

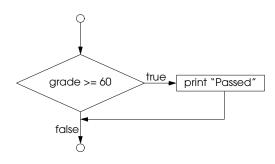

Fig. 9.2 Flowcharting the single-selection if structure.

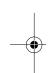

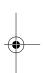

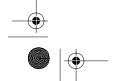

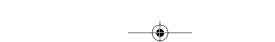

© Copyright 2000 by Prentice Hall. All Rights Reserved. For use only by instructors in classes for which *Java How to Program, Third Edition* is the required textbook.

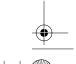

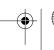

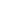

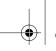

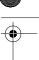

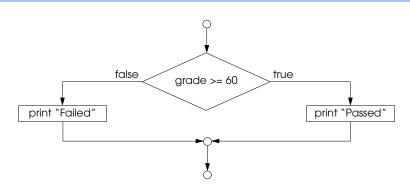

Fig. 9.3 Flowcharting the double-selection **if/else** structure.

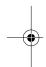

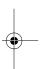

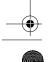

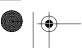

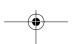

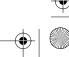

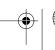

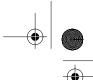

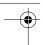

## Chapter 9

### JavaScript/JScript: Control Structures I 243

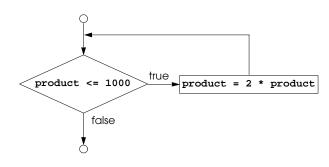

Fig. 9.4 Flowcharting the **while** repetition structure.

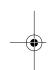

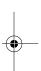

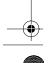

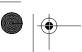

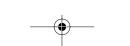

© Copyright 2000 by Prentice Hall. All Rights Reserved. For use only by instructors in classes for which Java How to Program, Third Edition is the required textbook.

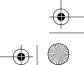

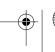

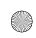

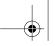

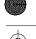

```
<!DOCTYPE html PUBLIC "-//W3C//DTD HTML 4.0 Transitional//EN">
2
    <HTML>
3
    <!-- Fig. 9.7: average.html -->
5
    <HEAD>
    <TITLE>Class Average Program</TITLE>
8
    <SCRIPT LANGUAGE = "JavaScript">
9
                            // sum of grades
       var total,
10
           gradeCounter,
                           // number of grades entered
11
           gradeValue,
                           // grade value
12
           average,
                            // average of all grades
13
           grade;
                            // grade typed by user
14
15
       // Initialization Phase
16
       total = 0;
                           // clear total
17
                            // prepare to loop
       gradeCounter = 1;
18
19
       // Processing Phase
20
       while ( gradeCounter <= 10 ) { // loop 10 times</pre>
21
22
          // prompt for input and read grade from user
23
          grade = window.prompt( "Enter integer grade:", "0" );
24
25
          // convert grade from a String to an integer
26
          gradeValue = parseInt( grade );
27
28
          // add gradeValue to total
29
          total = total + gradeValue;
30
31
          // add 1 to gradeCounter
32
          gradeCounter = gradeCounter + 1;
33
       }
34
35
       // Termination Phase
36
       average = total / 10; // calculate the average
37
38
       // display average of exam grades
39
       document.writeln(
40
          "<H1>Class average is " + average + "</H1>" );
41
    </SCRIPT>
42
43
    </HEAD>
45
    Click Refresh (or Reload) to run the script again
46
    </BODY>
47
    </HTML>
```

Fig. 9.5 Class-average program with counter-controlled repetition (part 1 of 3).

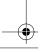

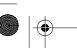

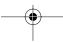

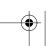

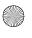

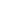

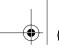

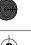

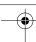

## Chapter 9

## JavaScript/JScript: Control Structures I 245

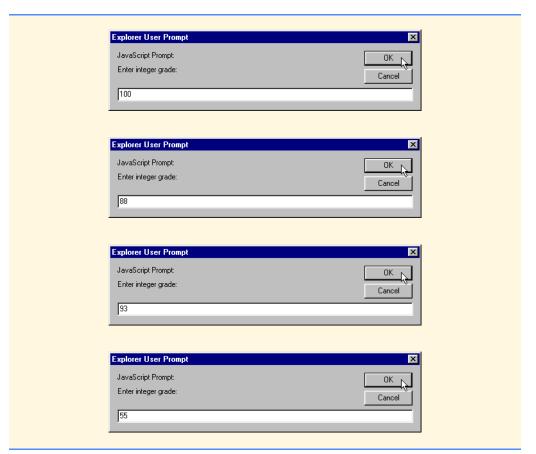

Fig. 9.5 Class-average program with counter-controlled repetition (part 2 of 3).

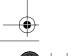

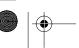

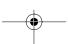

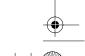

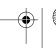

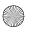

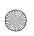

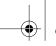

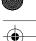

Chapter 9

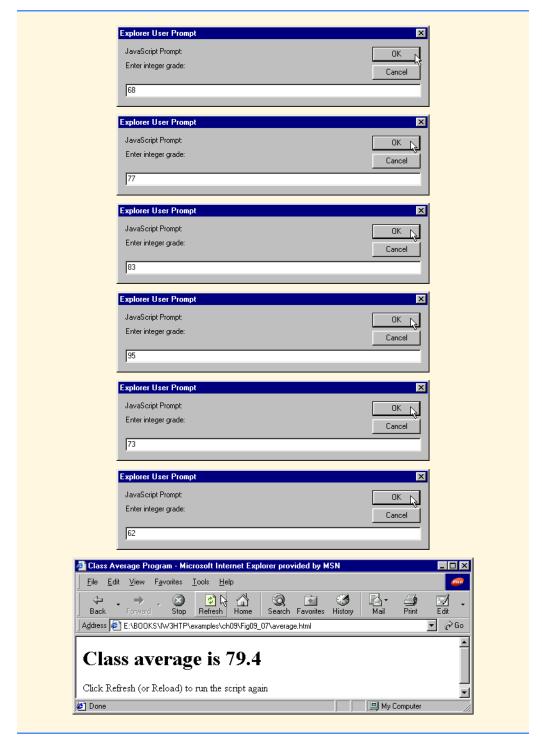

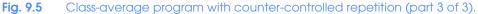

© Copyright 2000 by Prentice Hall. All Rights Reserved.

For use only by instructors in classes for which Java How to Program, Third Edition is the required textbook.

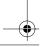

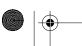

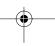

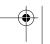

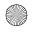

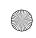

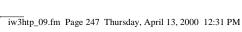

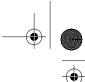

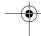

### Chapter 9

JavaScript/JScript: Control Structures I 247

Initialize total to zero Initialize gradeCounter to zero

*Input the first grade (possibly the sentinel)* While the user has not as yet entered the sentinel Add this grade into the running total Add one to the grade counter *Input the next grade (possibly the sentinel)* 

If the counter is not equal to zero Set the average to the total divided by the counter Print the average else Print "No grades were entered"

Fig. 9.6 Pseudocode algorithm that uses sentinel-controlled repetition to solve the class-average problem.

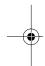

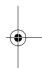

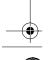

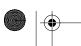

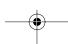

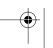

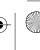

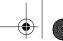

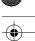

Chapter 9

```
<!DOCTYPE html PUBLIC "-//W3C//DTD HTML 4.0 Transitional//EN">
2
3
    <!-- Fig. 9.9: Average2.html -->
    <HEAD>
    <TITLE>Class Average Program:
           Sentinel-controlled Repetition</TITLE>
8
    <SCRIPT LANGUAGE = "JavaScript">
10
       var gradeCounter, // number of grades entered
                           // grade value
11
           gradeValue,
12
                           // sum of grades
           total,
                           // average of all grades
13
           average,
                           // grade typed by user
14
           grade;
15
16
       // Initialization phase
17
       total = 0;
                           // clear total
18
       gradeCounter = 0; // prepare to loop
19
20
       // Processing phase
21
       // prompt for input and read grade from user
22
       grade = window.prompt(
23
                  "Enter Integer Grade, -1 to Quit:", "0" );
24
25
       // convert grade from a String to an integer
26
       gradeValue = parseInt( grade );
27
28
       while ( gradeValue != -1 ) {
29
          // add gradeValue to total
30
          total = total + gradeValue;
31
32
          // add 1 to gradeCounter
33
          gradeCounter = gradeCounter + 1;
34
35
          // prompt for input and read grade from user
36
          grade = window.prompt(
37
                      "Enter Integer Grade, -1 to Quit:", "0" );
38
39
          // convert grade from a String to an integer
40
          gradeValue = parseInt( grade );
41
       }
42
43
       // Termination phase
44
       if ( gradeCounter != 0 ) {
45
          average = total / gradeCounter;
46
47
          // display average of exam grades
48
          document.writeln(
49
             "<H1>Class average is " + average + "</H1>" );
50
51
       else
52
          document.writeln( "<P>No grades were entered</P>" );
```

Fig. 9.7 Class-average program with sentinel-controlled repetition (part 1 of 2).

© Copyright 2000 by Prentice Hall. All Rights Reserved.

For use only by instructors in classes for which Java How to Program, Third Edition is the required textbook.

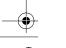

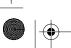

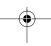

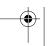

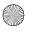

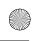

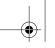

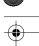

Chapter 9

JavaScript/JScript: Control Structures I

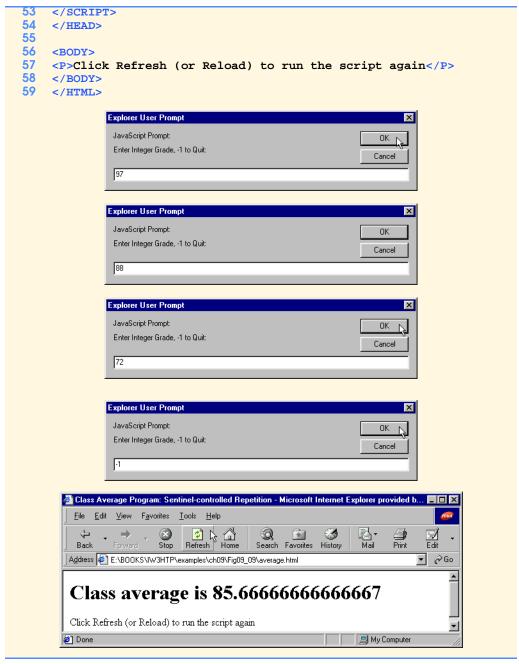

Fig. 9.7 Class-average program with sentinel-controlled repetition (part 2 of 2).

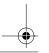

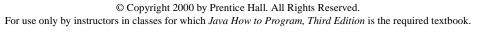

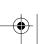

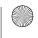

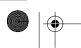

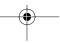

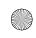

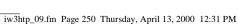

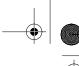

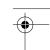

Chapter 9

Initialize passes to zero Initialize failures to zero Initialize student to one While student counter is less than or equal to ten Input the next exam result If the student passed Add one to passes else Add one to failures Add one to student counter Print the number of passes Print the number of failures

If more than eight students passed Print "Raise tuition"

Fig. 9.8 Pseudocode for examination-results problem.

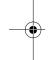

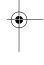

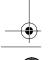

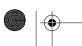

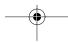

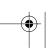

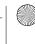

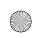

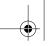

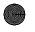

Chapter 9

JavaScript/JScript: Control Structures I

```
<!DOCTYPE html PUBLIC "-//W3C//DTD HTML 4.0 Transitional//EN">
 2
    <HTML>
3
    <!-- Fig. 9.11: analysis.html -->
5
    <HEAD>
    <TITLE>Analysis of Examination Results</TITLE>
8
    <SCRIPT LANGUAGE = "JavaScript">
9
       // initializing variables in declarations
10
       var passes = 0,
                              // number of passes
11
           failures = 0,
                              // number of failures
12
            student = 1,
                              // student counter
13
           result;
                              // one exam result
14
15
        // process 10 students; counter-controlled loop
16
       while ( student <= 10 ) {</pre>
17
           result = window.prompt(
18
                        "Enter result (1=pass,2=fail)", "0" );
19
20
           if ( result == "1" )
21
              passes = passes + 1;
22
           else
23
              failures = failures + 1;
24
25
           student = student + 1;
26
27
28
       // termination phase
29
       document.writeln( "<H1>Examination Results</H1>" );
30
       document.writeln(
31
           "Passed: " + passes + "<BR>Failed: " + failures );
32
33
       if ( passes > 8 )
34
           document.writeln( "<BR>Raise Tuition" );
35
    </SCRIPT>
36
37
    </HEAD>
38
    <BODY>
39
    Click Refresh (or Reload) to run the script again
40
    </BODY>
41
    </HTML>
            Explorer User Prompt
             JavaScript Prompt:
                                                     OK
             Enter result (1=pass,2=fail)
                                                    Cancel
```

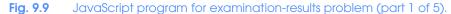

© Copyright 2000 by Prentice Hall. All Rights Reserved.

For use only by instructors in classes for which Java How to Program, Third Edition is the required textbook.

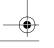

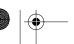

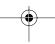

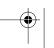

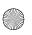

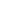

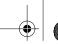

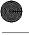

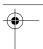

Chapter 9

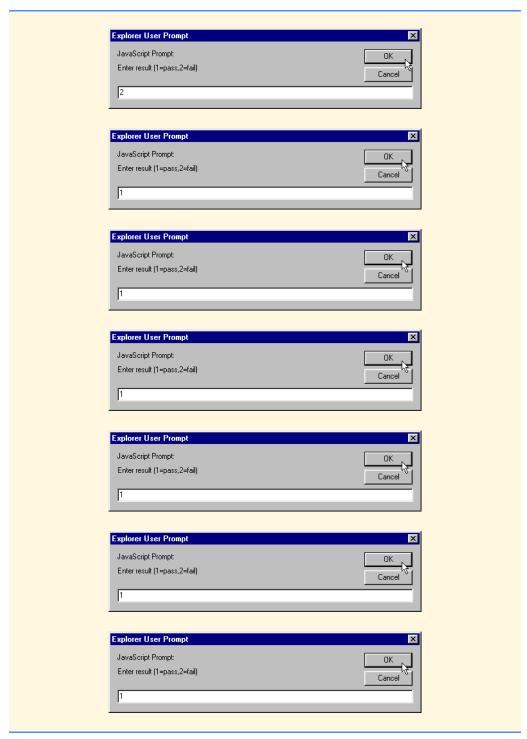

Fig. 9.9 JavaScript program for examination-results problem (part 2 of 5).

© Copyright 2000 by Prentice Hall. All Rights Reserved. For use only by instructors in classes for which *Java How to Program, Third Edition* is the required textbook.

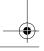

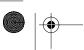

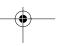

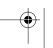

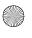

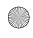

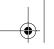

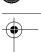

Chapter 9

JavaScript/JScript: Control Structures I

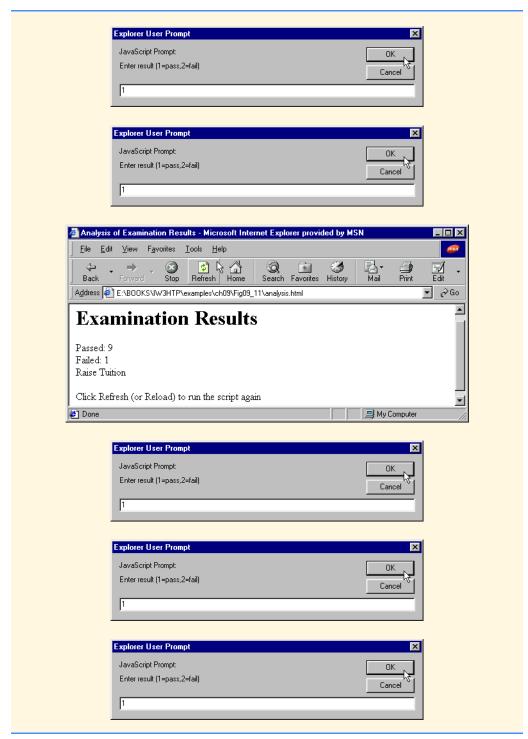

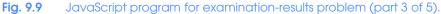

© Copyright 2000 by Prentice Hall. All Rights Reserved. For use only by instructors in classes for which *Java How to Program, Third Edition* is the required textbook.

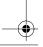

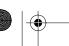

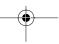

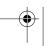

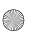

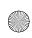

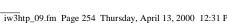

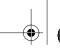

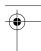

Chapter 9

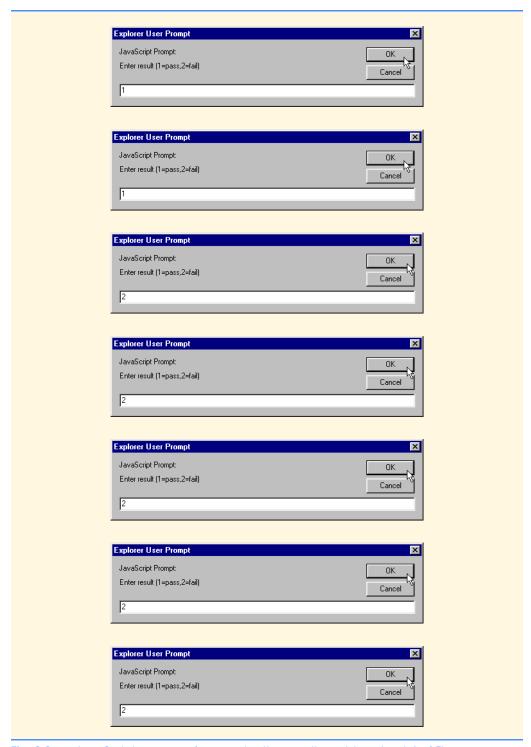

Fig. 9.9 JavaScript program for examination-results problem (part 4 of 5).

© Copyright 2000 by Prentice Hall. All Rights Reserved.

For use only by instructors in classes for which Java How to Program, Third Edition is the required textbook.

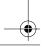

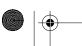

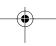

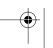

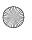

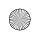

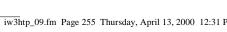

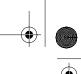

Chapter 9

JavaScript/JScript: Control Structures I 255

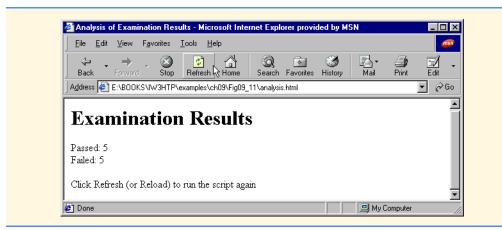

Fig. 9.9 JavaScript program for examination-results problem (part 5 of 5).

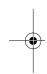

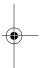

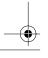

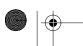

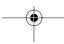

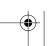

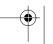

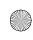

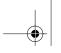

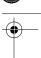

| Assignment operator | Initial variable<br>value | Sample<br>expression | Explanation | Assigns                              |
|---------------------|---------------------------|----------------------|-------------|--------------------------------------|
| +=                  | c = 3                     | c += 7               | c = c + 7   | 10 to c 1 to d 20 to e 2 to f 3 to g |
| -=                  | d = 5                     | d -= 4               | d = d - 4   |                                      |
| *=                  | e = 4                     | e *= 5               | e = e * 5   |                                      |
| /=                  | f = 6                     | f /= 3               | f = f / 3   |                                      |
| %=                  | g = 12                    | g %= 9               | g = g % 9   |                                      |

Fig. 9.10 Arithmetic assignment operators.

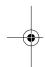

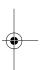

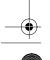

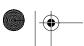

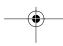

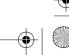

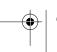

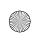

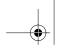

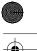

JavaScript/JScript: Control Structures I

| Operator | Called        | Sample expression | Explanation                                                                                                    |
|----------|---------------|-------------------|----------------------------------------------------------------------------------------------------|
| ++       | preincrement  | ++a               | Increment <b>a</b> by 1, then use the new value of <b>a</b> in the expression in which <b>a</b> resides.        |
| ++       | postincrement | a++               | Use the current value of <b>a</b> in the expression in which <b>a</b> resides, then increment <b>a</b> by 1.    |
|          | predecrement  | b                 | Decrement <b>b</b> by 1, then use the new value of <b>b</b> in the expression in which <b>b</b> resides.        |
|          | postdecrement | b                 | Use the current value of ${\bf b}$ in the expression in which ${\bf b}$ resides, then decrement ${\bf b}$ by 1. |

Fig. 9.11 The increment and decrement operators.

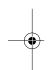

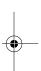

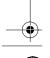

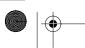

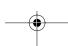

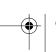

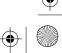

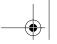

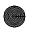

```
<!DOCTYPE html PUBLIC "-//W3C//DTD HTML 4.0 Transitional//EN">
 2
3
    <!-- Fig. 9.14: increment.html -->
5
    <HEAD>
    <TITLE>Preincrementing and Postincrementing</TITLE>
8
    <SCRIPT LANGUAGE = "JavaScript">
        var c;
10
11
        c = 5;
12
        document.writeln( "<H3>Postincrementing</H3>" );
13
        document.writeln( c );
                                      // print 5
        document.writeln( "<BR>" + c++ ); // print 5 then increment
14
15
        document.writeln( "<BR>" + c );
                                             // print 6
16
17
        c = 5;
18
        document.writeln( "<H3>Preincrementing</H3>" );
19
        document.writeln( c );
                                              // print 5
20
        document.writeln( "<BR>" + ++c ); // increment then print 6
21
        document.writeln( "<BR>" + c );  // print 6
22
    </SCRIPT>
23
24
    </HEAD><BODY></BODY>
25
    </HTML>
               nting and Postincrementing - Microsoft Internet Explorer provided by MSN
        <u>File Edit View Favorites Tools Help</u>
                                                               ₹ ∂Go
       Address <equation-block> E:\BOOKS\IW3HTP\examples\ch09\Fig09_14\increment.html
       Postincrementing
       5
       6
       Preincrementing
       6
       6
      Done
                                                  My Computer
```

Fig. 9.12 Differences between preincrementing and postincrementing.

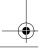

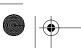

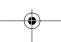

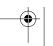

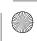

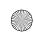

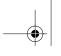

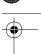

JavaScript/JScript: Control Structures I

| Operators        | Associativity | Туре           |
|------------------|---------------|----------------|
| ()               | left to right | parentheses    |
| ++               | right to left | unary          |
| * / %            | left to right | multiplicative |
| + -              | left to right | additive       |
| < <= > >=        | left to right | relational     |
| == !=            | left to right | equality       |
| ?:               | right to left | conditional    |
| = += -= *= /= %= | right to left | assignment     |

Fig. 9.13 Precedence and associativity of the operators discussed so far.

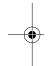

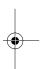

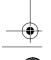

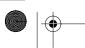

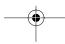

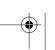

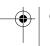